# **Tour guidé sous le capot de notre site Web Serge Normand, trésorier et webmestre**

*Nous retraçons ici l'historique du site Web de l'Association, présentons des statistiques de fréquentation et livrons des observations sur notre expérience des cinq dernières années.*

*Nous souhaitons que notre propos puisse aussi guider tout organisme ayant des besoins similaires aux nôtres dans la mise en place d'un site Web*.

#### **HISTORIQUE**

Jean-Louis Bertrand a relevé, dans la *Chronique des vingt ans de l'Association*, les délibérations du C.A. concernant la mise en place d'un site Web :

- Le 8 mars 2004, à la troisième réunion du conseil, le secrétaire J. Brian Timperley indique qu'il demandera aux membres s'ils désirent recevoir la correspondance de l'APP via un courriel. Il examinera aussi la possibilité de doter l'Association d'un site Web.
- Le 20 mars 2004, à l'Assemblée générale, Brian déclare : un site Web est en préparation.
- Le 21 septembre 2005, à la dixième réunion du conseil, la question de l'envoi postal est abordée de nouveau, de même que celle de la création d'un site Web. Aucune décision.
- Le 8 février 2006, le conseil adopte dans son programme de l'année la création d'un site Web.
- Le 2 août 2006, septième réunion du conseil. Mandat est accordé à Brian Timperley de contacter J. Eldrige pour créer un site Web APP et déterminer les coûts d'un tel projet.
- En 2007, le 16 janvier, après beaucoup de discussion, le conseil décide de mettre un terme au projet de site Web pour l'APP. Trop dispendieux.
- **En 2008, le 7 octobre, Bernard Sansoucy fera** un appel spécifique aux membres en novembre prochain pour la réalisation du site Web de l'APP.
- **Enfin, le 10 mars 2009, Serge Normand offre** ses services bénévoles pour la conception du site Web de l'APP. L'horizon réaliste pour les étapes de conception, de révision par le C.A. vise un lancement grand public vers octobre 2009.
- Le site est finalement lancé le 24 septembre 2010, sous les applaudissements de 81 membres réunis pour fêter le 20<sup>e</sup> anniversaire de l'Association.

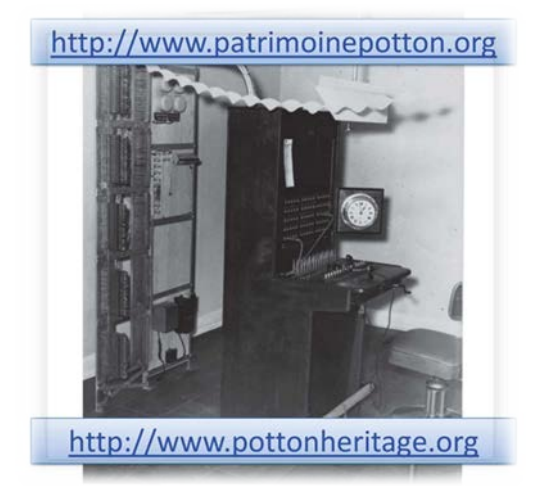

**Photo humoristique du serveur présentée au lancement du site Web, en 2010**

C'est donc au cours de l'année 2009 que nous avons accepté de piloter le dossier du site Web et de proposer un devis de réalisation pour doter l'Association d'un nouveau moyen de communication avec ses membres.

# **VOLUME 3 – NUMÉRO 2 – PRINTEMPS 2015 | TIRÉ À PART HISTOIRE POTTON HISTORY**

#### **LES BESOINS EXPRIMÉS**

Essentiellement, l'Association souhaitait pouvoir communiquer avec ses membres et annoncer ses activités sous la forme d'un babillard électronique. De plus, l'Association disposait d'une riche base de documents imprimés et d'archives photographiques susceptibles d'être diffusés publiquement.

Pour mettre en place un site Web, il fallait donc :

- trouver un moyen de saisir l'information et de l'*encoder* pour diffusion sur le Web;
- trouver un *hébergeur* qui logerait le site;
- identifier la ou les *personnes* qui alimenteraient le site.

### **SAISIR L'INFORMATION ET ÉDITER LES CONTENUS**

La popularité croissante d'Internet, au cours des dernières années, a fait en sorte que se sont développés de nouveaux outils et interfaces informatiques qui facilitent grandement la mise en ligne de contenus de toutes sortes.

Il fut un temps où il fallait maîtriser les codes du langage HTML (*HyperText Markup Language*) pour diffuser du contenu via Internet. Par exemple, pour afficher

# **Association du patrimoine de Potton**

en caractères gras de couleur rouge, il fallait baliser ce texte avec les codes spéciaux suivants :

<p><span style="color: #ff0000;"> <strong>Association du patrimoine de Potton</strong>  $<$ /span $>$  $<$ /p $>$ 

Pareille tâche peut désormais être réalisée au moyen d'une interface logicielle qui reproduit les fonctionnalités d'un traitement de texte. Il existe en effet des systèmes de gestion de contenu (connus sous l'acronyme anglais *CMS – Content Management System*) dédiés à la mise en forme de contenus pour diffusion sur le Web. Ces systèmes se sont tout particulièrement développés à l'enseigne du logiciel libre et offrent ainsi l'avantage non négligeable d'un accès gratuit.

En 2010, nous avons relevé une dizaine de systèmes CMS. Notre choix s'est arrêté sur WordPress, qui était déjà, à l'époque, fort populaire auprès des organismes publics, des firmes privées et de milliers d'individus à travers le monde. Des communautés d'utilisateurs se sont créées dans différentes langues, qui offrent des conseils judicieux pour la prise en main et l'exploitation du système.

#### LE CMS LE PLUS UTILISÉ AU MONDE

WordPress : simple et élégant …

- Libre
- Respectueux des standards
- Ergonomique
- Rapide à installer

WordPress est un système de gestion de contenu (CMS) qui permet de créer et gérer facilement l'ensemble d'un site Web ou simplement un blogue. Gratuit et libre, WordPress est personnalisable grâce à de nombreux thèmes et extensions. En outre, il existe une solide communauté à travers le monde entier.

#### **Tableau A**

À titre d'exemple, le tableau A illustre comment la communauté WordPress francophone présente cet outil.

Après cinq ans d'utilisation de WordPress, nous pouvons témoigner que cette publicité n'est pas trompeuse! Des mises à jour fréquentes assurent notamment la sécurité et la stabilité du système, et la communauté des utilisateurs continue de proposer des modules (thèmes et extensions) qui offrent une gamme très riche de possibilités pour répondre à des besoins variés et peaufiner la présentation d'un site Web.

Nous explorerons plus explicitement la structure de nos contenus après avoir traité du choix de l'hébergeur.

# **TROUVER UN HÉBERGEUR**

L'exploitation d'un site Web nécessite d'enregistrer un nom de domaine et de trouver un hébergeur qui assurera la liaison du domaine sur la toile WWW. Nous avons donc réservé deux noms de domaine pour respecter le caractère bilingue de notre association, soit

# [www.patrimoinepotton.org](http://www.patrimoinepotton.org/) [www.pottonheritage.org.](http://www.pottonheritage.org/)

Nous avons choisi un hébergeur classé parmi les cinq premiers dans les palmarès présentés sur le Web. Nous avons valorisé les critères suivants :

- capacité de stockage illimitée;
- utilisation de la bande passante illimitée;
- **adresses courriel illimitées;**
- coût de 7 \$ par mois;
- accès facile, au besoin, à un conseiller technique.

Notre choix s'est révélé heureux, si l'on considère que nous n'avons connu aucune panne technique en cinq ans d'utilisation et n'avons jamais eu recours aux conseillers, trouvant réponse à nos questions sur l'interface en ligne de l'hébergeur. Notre expérience nous prouve ainsi que, pour une centaine de dollars par année, nous pouvons être présents sur le Web avec deux noms de domaine.

# **TRAVAILLER AVEC WORDPRESS**

Dans WordPress, les contenus sont saisis au moyen de gabarits libellés *pages* ou *articles*. Les pages sont destinées à recevoir des informations à caractère statique et sont le plus souvent accessibles à l'aide de menus. Quant aux contenus placés dans les articles, ils défilent automatiquement comme un fil de presse et se prêtent ainsi aux fonctionnalités d'un blogue. Même si nous avons logé des informations dans des articles, nous ne ressentons pas le besoin, pour l'instant, d'activer un blogue sur nos sites Web. WordPress offre, en plus, un module appelé *bibliothèque de médias* où peuvent être enregistrés des documents textuels, des images, des vidéos et des pistes sonores.

Le tableau B résume le nombre d'éléments qui composent nos sites Web au 25 février 2015.

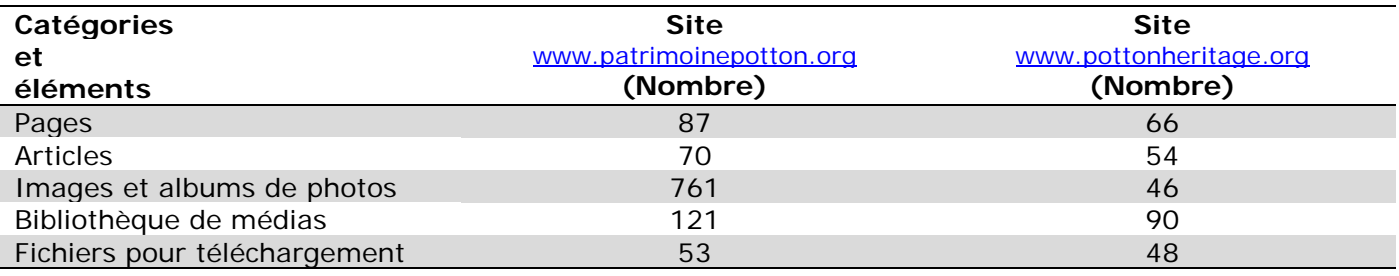

# **Tableau B – Catégories et nombre d'éléments dans nos sites Web**

#### **Association du patrimoine de Potton Potton Heritage Association**  $\mathcal{L}$ Accueil Nousjoindre Activités Publications Photos Téléchargements Liens [ENGLISH] Rechercher **Prochaine excursion** 21 février 2015 Webmestre À la une 25e Assemblée générale annuelle Samedi 28 février, 10h Concours de photographie 2015 Excursion difficile en raquette dans la réserve naturelle du mont Pevee ou marche intermédiaire jusqu'au sommet. Activités - Hiver 2015 **Guide: Ralph Milot.** Histoire Potton History - Automne 2014 Rencontre : 14, chemin des Hêtres. Hôtes : Yolande et Ralph, (max. 15 personnes) **Calendrier** Lucie et Michel, (max. 15 personnes) Février 2015 450-292-0430 Mer Jeu Ven Sam Mar Lun Dim  $\mathbf{1}$ Découverte du patrimoine historique, paysager et naturel de  $\overline{2}$ 3  $\overline{4}$ 5 6  $\overline{7}$ 8 **Potton**  $\overline{9}$  $10$  $11$  $12$ 13  $14$ 15 en raquette ou en ski de fond (à pied, s'il n'y a pas de neige) 19  $20$  $21$ 22 16  $17$ 18  $23$  $27$ 28  $24$ 25 26 «Jan Mar» **N** Billets récents • Prochaine excursion · 25e Assemblée générale annuelle · Joyeuses fêtes **Archives** Choisir une catégorie V arak yakes

**Saisie d'écran C – Page d'accueil**

Une fois ces éléments de contenu saisis, on peut les présenter dans WordPress en utilisant des gabarits d'affichage prédéfinis qui s'appellent des *thèmes* et varier ainsi facilement les styles d'affichage sans avoir à redéfinir un codage particulier. Le fonctionnement général de WordPress repose, en plus, sur l'ajout de modules dédiés à des fonctions multiples : gérer un calendrier pour annoncer des activités, gérer des albums de photos, faciliter le téléchargement de documents en ligne, assurer des copies de sécurité de la base de données, assurer la sécurité du site, calculer des statistiques de fréquentation, etc. Ces modules, appelés *extensions* ou *plugins,* sont créés par la communauté des utilisateurs qui nourrissent ainsi la galerie du logiciel libre. Ils se comptent par milliers; voici les statistiques affichées sur le site de WordPress au moment où nous rédigeons cet article : *36 315 plugins – 857 422 837 téléchargements!*

Ces chiffres impressionnants illustrent bien la popularité de cette interface logicielle. Pour développer notre site Web, nous avons exploré cette vaste galerie d'extensions et en avons retenu une vingtaine qui répondaient à nos besoins.

La saisie d'écran C présente la page d'accueil du site Web français. Le gabarit d'affichage a été créé à partir du thème 2010 Weaver. On y reconnaît différentes composantes mises en place à l'aide de pages, d'articles et d'extensions :

- sous l'image logo, une barre de menus déroulants donne accès à des *pages* de contenus;
- au centre, se trouve un *article* intitulé **Prochaine excursion**; cet article pourra défiler avec les autres articles selon un

ordre chronologique de publication; utilisés dans un contexte de blogue, les articles sont aussi appelés des *billets* auxquels les visiteurs peuvent répondre par des commentaires; rappelons que nous n'avons pas activé cette fonction sur nos sites Web;

 à la droite de l'écran, on trouve différents modules, créés par des *extensions,* qui permettent entre autres d'afficher les titres à la une, de consulter un calendrier d'activités, de rechercher un contenu en tapant un mot clé, etc.

Voilà donc un site Web fonctionnel!

# **LES AUTEURS**

WordPress identifie des catégories d'utilisateurs qui sont dotés de permissions particulières pour interagir avec le site Web et y placer du contenu. Entre l'administrateur qui a tous les droits et le visiteur qui peut laisser des commentaires sur un blogue, on trouve, par exemple, l'éditeur qui peut y rédiger et y modifier des articles.

Depuis 5 ans, la gestion de nos sites Web a été entièrement confiée au webmestre, membre du C.A. de l'Association et donc au fait des nombreux besoins de traitement d'information : il participe notamment à l'édition des publications et assure la communication avec les membres. Nous avons ainsi numérisé, au cours des deux dernières années, l'ensemble des brochures et dépliants de l'APP et nous éditons la revue *Histoire Potton Heritage,* publiée deux fois l'an. On peut donc estimer une charge de travail de 500 à 800 heures par année consacrées au développement et à la gestion de nos sites Web et à certaines tâches connexes.

#### **Téléchargements -** *Downloads*

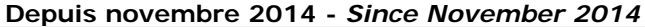

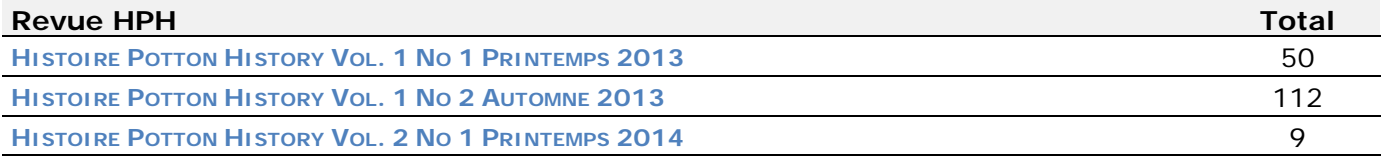

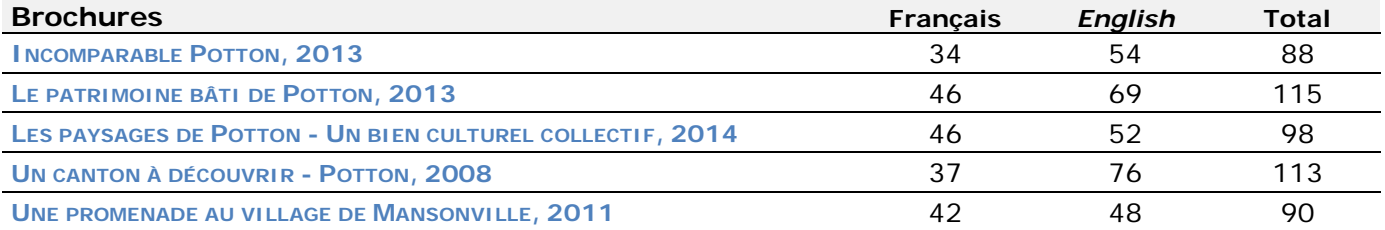

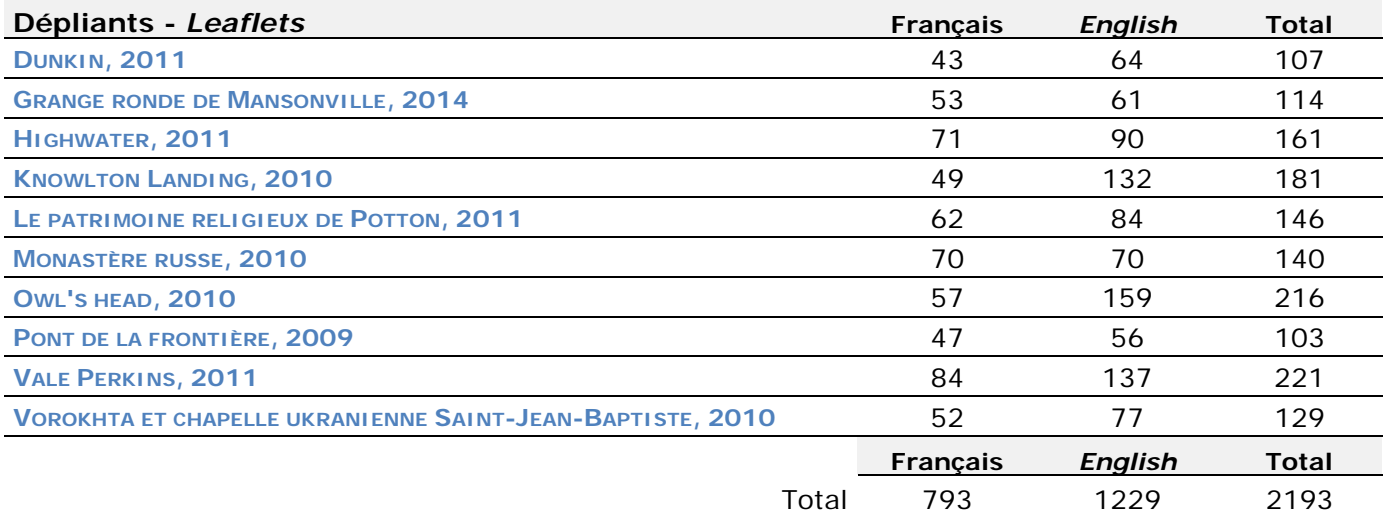

# **Tableau D**

# **STATISTIQUES DE FRÉQUENTATION**

Nous avons inscrit nos sites Web sur la Toile en autorisant leur indexation par les moteurs de recherche courants. Depuis les débuts, la fréquentation n'a cessé de croître; elle se situe actuellement autour de 900 requêtes (*hits)* par mois. Les internautes de tous les continents y cherchent *quelque chose :* information utile ou tentative de cyber attaque? Nous avons sécurisé le plus possible nos sites et prenons régulièrement des copies de sauvegarde, au cas où!

Nous avons constaté que la mise en ligne du document *Potton d'antan – Yesterdays of Potton* attire beaucoup de visiteurs, notamment de pays de l'Est. Pouvons-nous formuler l'hypothèse d'un matériel pédagogique pour l'apprentissage du français?

En novembre 2014, nous avons ajouté une option pour compter le nombre de téléchargements des documents publics.

Le tableau D démontre l'intérêt des visiteurs pour nos publications. Plus de 2000 téléchargements de ces publications ont été réalisés depuis cette date.

#### **LES RÉSEAUX SOCIAUX**

La popularité grandissante des réseaux sociaux nous invite aussi à nous demander si nous devrions y être présents ou pas. Les membres de l'Association n'ont pas encore exprimé pareil besoin. De la même façon que nous n'avons pas activé la fonction blogue sur nos sites Web, pour l'instant, nous ne voyons pas l'utilité d'un mode de communication via les réseaux sociaux. La communication par courriel avec nos 200 membres et les liens établis vers nos sites Web semblent adéquats. Néanmoins, pour éviter toute appropriation de notre nom, nous avons créé une page Facebook où la liste des excursions saisonnières est affichée. Cette liste figure aussi sur le calendrier du site Web de la Municipalité du canton de Potton.

#### **CONCLUSION**

Au risque de paraître vouloir faire la promotion de l'interface WordPress, nous avons décrit ici l'expérience du développement et de la gestion d'un site Web entièrement confiés à un utilisateur averti de l'informatique. Dans un contexte de bénévolat, il y a consacré le temps nécessaire pour que l'Association du patrimoine de Potton soit présente sur la Toile, et ce, à moindre coût.

#### **SOURCES**

- Bertrand, Jean-Louis. *Chronique des vingt ans*, Association du patrimoine de Potton, 2010.
- **WordPress Francophone,** [http://www.wordpress-fr.net](http://www.wordpress-fr.net/) , 2015
- **WordPress Organization,** <https://wordpress.org/plugins> , 2015